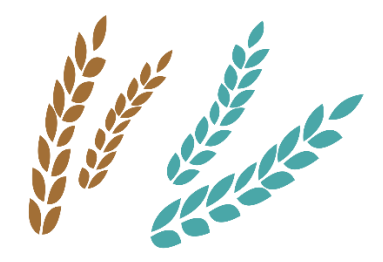

**AgriSafetyNet** 

## Agricultural Safety Through Lifelong Learning

2019-1-SK01-KA202-060645

## Platforma Szkoleniowa

# PRZEWODNIK SAMOKSZTAŁCENIA

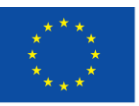

Co-funded by the Erasmus+ Programme of the European Union

*The European Commission's support for the production of this publication does not constitute an endorsement of the contents, which reflect the views only of the authors, and the Commission cannot be held responsible for any use which may be made of the information contained therein.*

## **O projekcie**

Projekt AgriSafetyNet ma na celu podnoszenie świadomości oraz szkolenie rolników i władz rolniczych w zakresie edukacji dotyczącej zdrowia i bezpieczeństwa w rolnictwie.

Główne cele projektu to:

- Ustanowienie rozwiązania oddolnego, opartego na doświadczeniach uczenia się przez całe życie, w celu wspierania wyzwań rozwojowych ekspertów i praktyków w dziedzinie zdrowia i bezpieczeństwa w rolnictwie. Wzmocni to możliwości i struktury rolników, instruktorów i władz rolniczych w zakresie edukacji dotyczącej zdrowia i bezpieczeństwa.
- Stworzenie sieci rolników i stowarzyszeń rolników wdrażających więcej działań związanych z bezpieczeństwem i higieną pracy jako bezpośredni rezultat udziału w projekcie. Spowoduje to bezpośredni i natychmiastowy spadek zagrożeń zawodowych w ich gospodarstwach.
- Zapewnienie dostępu sieci wyspecjalizowanych trenerów do odpowiednich materiałów, międzynarodowych ekspertów oraz centrum informacyjnego na temat BHP i zapobiegania ryzyku pracy w rolnictwie.
- Wspieranie rozwoju organizacyjnego interesariuszy, którzy dzięki projektowi mają możliwość dostępu do nowej wiedzy i doświadczenia.

## **O platformie szkoleniowej**

Nasza platforma została stworzona, aby dać uczniom, nauczycielom i trenerom podstawową wiedzę na temat edukacji w zakresie bezpieczeństwa i higieny pracy opartej na umiejętnościach. Ten podręcznik użytkownika pokaże ci, jak szybko i sprawnie poruszać się po platformie AgriSafetyNet.

Materiały zawarte w *Modułach Szkoleniowych* mogą być wykorzystane jako baza do prowadzenia warsztatów, szkoleń VET, czy konferencji. Mamy nadzieję, że nasza Platforma Szkoleniowa będzie realizowała więcej działań z zakresu BHP jako bezpośredni efekt udziału w projekcie. Ukończenie Szkolenia, zgodnie z naszymi założeniami, powinno spowodować natychmiastowy spadek zagrożeń zawodowych w gospodarstwach uczestników.

*Zasoby* mogą być wykorzystane jako uzupełnienie materiałów zgromadzonych w modułach szkoleniowych. Jest to świetne podejście do uczynienia treści modułu jeszcze bardziej przystępnymi. Bibliografia i webografia mogą być wykorzystane do wskazania innych pomocnych zasobów w ramach warsztatów, szkoleń VET lub konferencji.

Wszystkie opracowane treści są bezpłatne i ogólnodostępne, dlatego można je wykorzystać do przygotowania treści warsztatów, szkoleń VET czy konferencji.

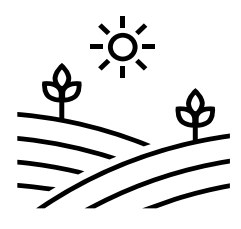

## **Jak poruszać się po platformie AgriSafetyNet?**

Strona główna składa się z trzech sekcji::

- **Sekcja pierwsza:** 
	- o **Języki** projekt ten został opracowany przez 7 organizacji z 7 różnych krajów. Konsorcjum projektu przetłumaczyło materiały na odpowiednie języki dostępne pod banerem, aby każda zainteresowana osoba mogła bez ograniczeń zdobywać wiedzę na temat BHP w rolnictwie.
- **Sekcja druga:** 
	- o **O projekcie** zawiera informacje na temat projektu AgriSafetyNet i jego celów.
	- o **Przewodnik samokształcenia** to zestaw instrukcji dotyczących korzystania z Platformy Szkoleniowej.
- **Sekcja trzecia**:
	- o **7 Modułów** każdy moduł odpowiada innemu obszarowi BHP w rolnictwie. Każdy moduł zawiera szeroki zakres metodologii: prezentację PPT, plik PDF z obszernym materiałem dydaktycznym, test wiedzy, studia przypadków i materiały dodatkowe.

#### **Moduł 0**

Ten moduł jest wprowadzeniem do projektu. Opisuje program oraz to, o czym będzie mowa w kolejnych modułach.

#### **Moduł 1**

W tej części scharakteryzowano podstawowe pojęcia z zakresu bezpieczeństwa i higieny pracy. Opisuje jakie są główne zagrożenia, jakie choroby i wypadki przy pracy zdarzają się najczęściej.

#### **Moduł 2**

Moduł ten definiuje ogólne zagrożenia i sposoby zapobiegania im. Wymienione są tu główne zagrożenia, takie jak upadek z wysokości, używanie wadliwych narzędzi i inne, jak również sposoby zmniejszenia niebezpieczeństwa w miejscu pracy.

#### **Moduł 3**

W tej części scharakteryzowano specyficzne zagrożenia i sposoby zapobiegania im w sektorze rolniczym. Wskazuje się na wadliwe maszyny i rozproszenie uwagi człowieka, które mogą być przyczyną wypadku.

#### **Moduł 4**

Moduł 4 dotyczy zarządzania zapobieganiem zagrożeniom zawodowym. Opisuje on znaczenie zdrowia i bezpieczeństwa podczas pracy w sektorze rolniczym oraz co należy robić w ramach prewencji.

#### **Moduł 5**

Celem tego modułu jest dostarczenie podstawowych informacji na temat pierwszej pomocy oraz podniesienie świadomości na temat czynników zagrażających życiu związanych z pracą rolnika oraz wszelkimi innymi zawodami związanymi z rolnictwem.

#### **Moduł 6**

Tematem ostatniego modułu jest Unia Europejska i ustawodawstwo krajowe. Ilustruje on główne zagrożenia w pracy w różnych krajach UE.

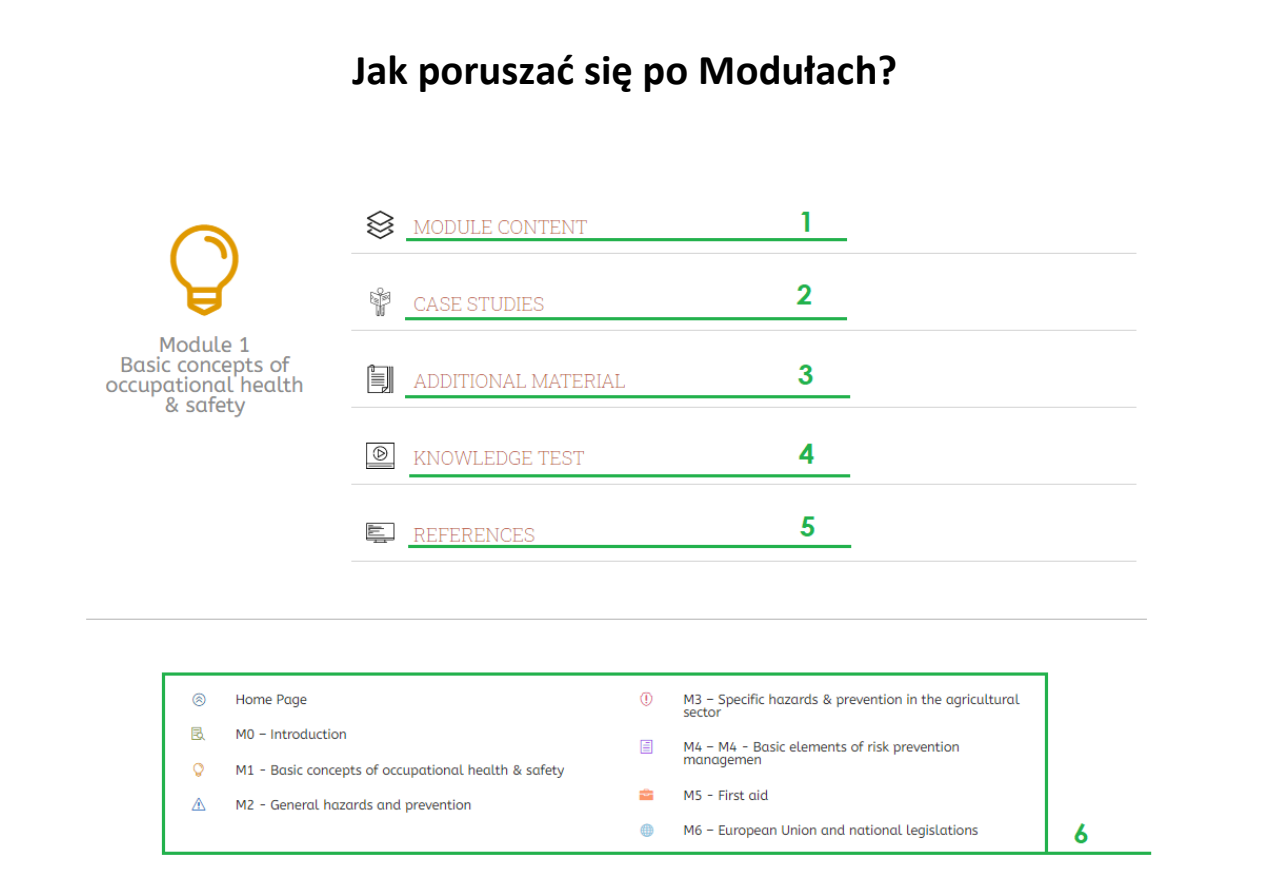

- **1. Zawartość modułu -** składa się z Prezentacji i Materiałów edukacyjnych. Materiał edukacyjny to obszerny tekst dotyczący danego modułu, a prezentacja to te same informacje, ale w pigułce i w bardziej atrakcyjnej szacie graficznej.
- **2. Studia przypadków –** zapis badań nad rozwojem konkretnej osoby lub sytuacji.
- **3. Materiały dodatkowe –** treści, które mogą być wykorzystane jako uzupełnienie materiałów ogólnych znajdujących się w module.
- **4. Test wiedzy –** quiz sprawdzający wiedzę ucznia po zakończeniu modułu.
- **5. Referencje –** bibliografia i webografia wykorzystana do opracowania zawartości modułu.
- **6. Menu dolne –** pomaga wrócić do strony głównej lub przejść do następnego/poprzedniego modułu.

### **Prezentacja**

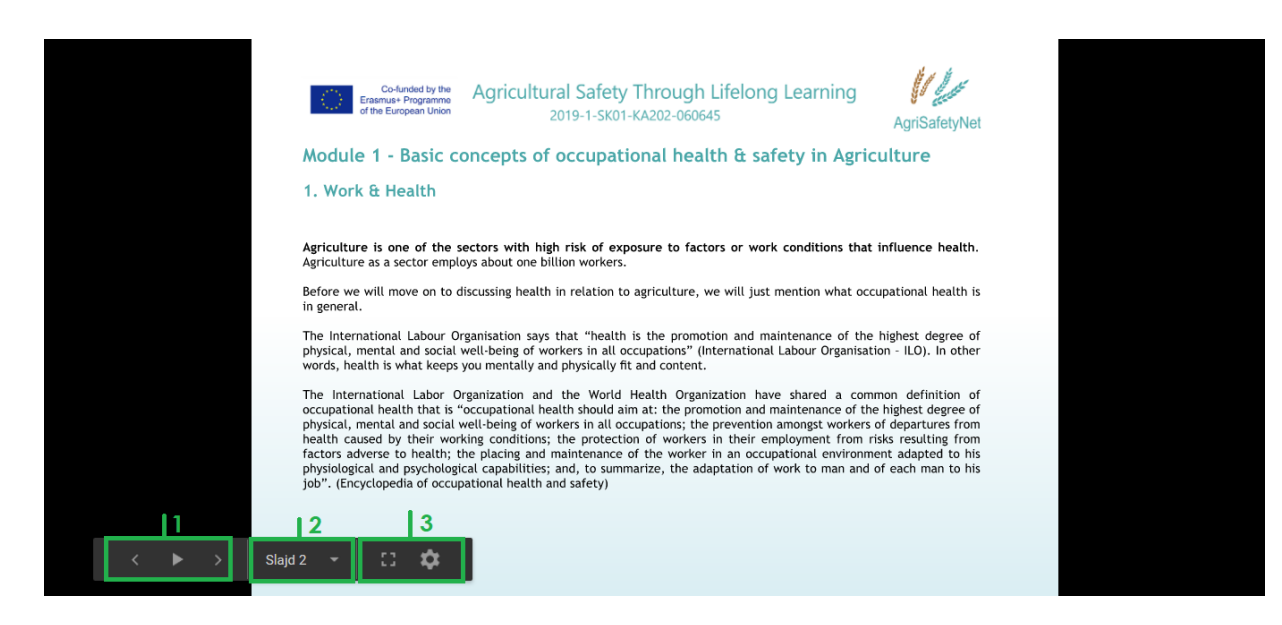

#### **1. Przyciski od lewej do prawej**

- a. Poprzedni slajd
- b. Włącz/wyłącz automatyczne przewijanie slajdów
- c. Następny slajd

#### **2. Menu rozwijane z listą slajdów.**

#### **3. Przyciski od lewej do prawej.**

- a. Pełny obraz
- b. Opcje

### **Test wiedzy**

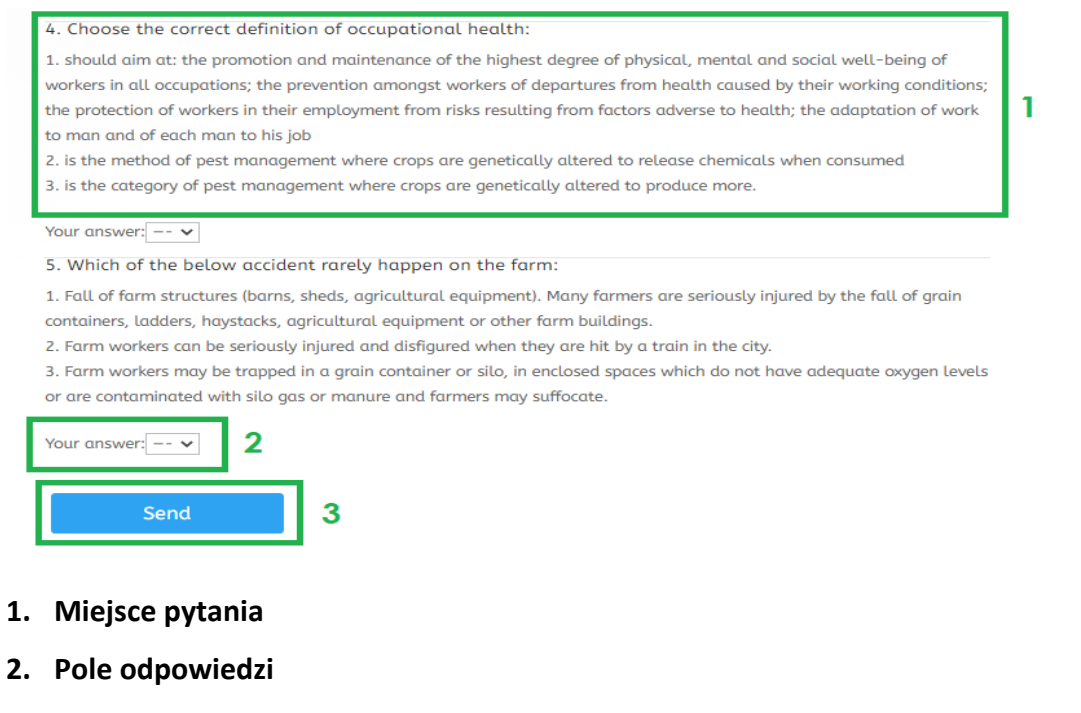

**3. Przycisk "wyślij"** – należy go nacisnąć, gdy zostaną udzielone odpowiedzi na

WSZYSTKIE pytania